Comment collecter les logs des périphériques pour les caméras SONY?

## **APPROVED**

Lorsque vous contactez l'équipe d'Assistance Technique Centrale et demandez de l'aide pour votre caméra SONY, ils peuvent vous demander les logs système des périphériques que vous utilisez. Suivez ces instructions pour collecter et envoyer les logs au support.

Cet article explique la manière la plus courante de collecter les logs d'une caméra SONY.

Copyright Robert Bosch GmbH. All rights reserved, also regarding any disposal, exploration, reproduction, editing, distribution, as well as in the event of applications for industrial property rights.

## **1 Guide étape par étape**

Si l'outil SNC Toolbox n'est pas déjà installé, veuillez le télécharger [ici](https://www.sony.fr/electronics/support/software/mpengb00001014). Cliquez sur le bouton de téléchargement sous la colonne Lien > cochez la case près de « Conditions générales » > cliquez sur le bouton « **Téléchargement** »

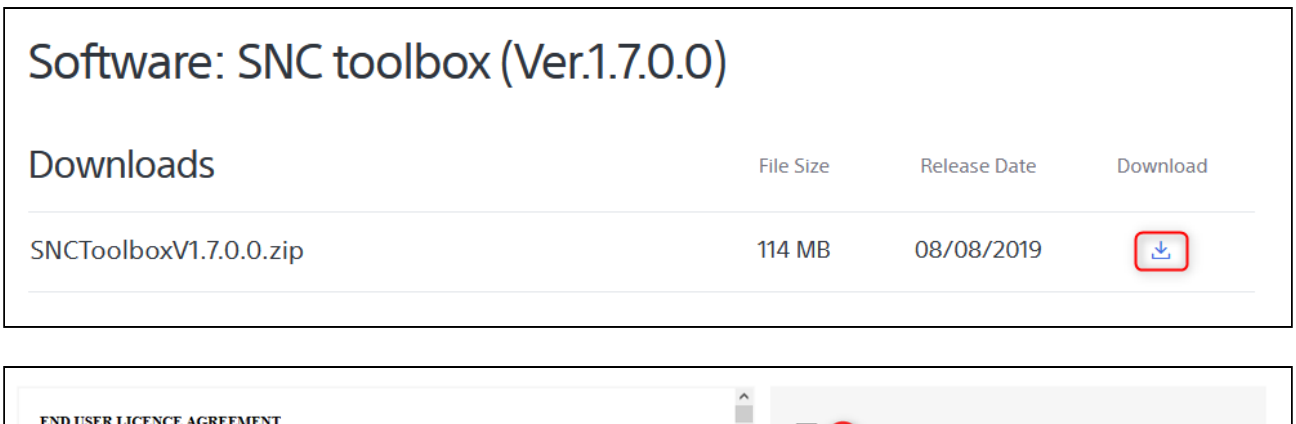

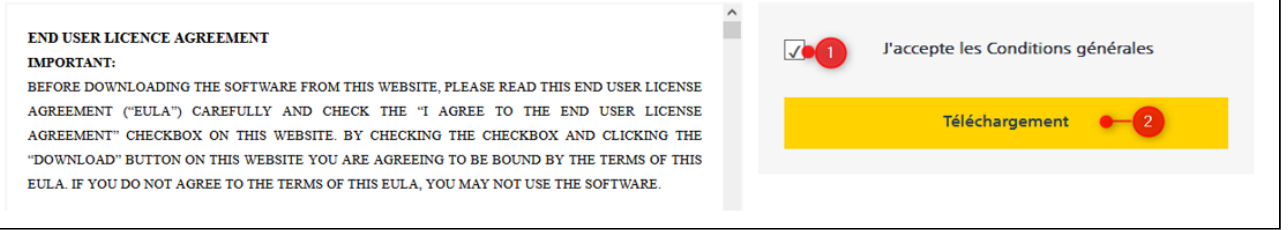

- 1. Une fois le SNC toolbox est installé, ouvrez-le
- 2. Authentifiez-vous sur la caméra : assurez-vous que le nom d'utilisateur et le mot de passe corrects sont définis.

Suite l'authentification, cliquez droit sur la caméra pour laquelle vous avez besoin des logs > sélectionnez l'option "Device Log(G) > Téléchargez tous les logs qui s'y trouvent

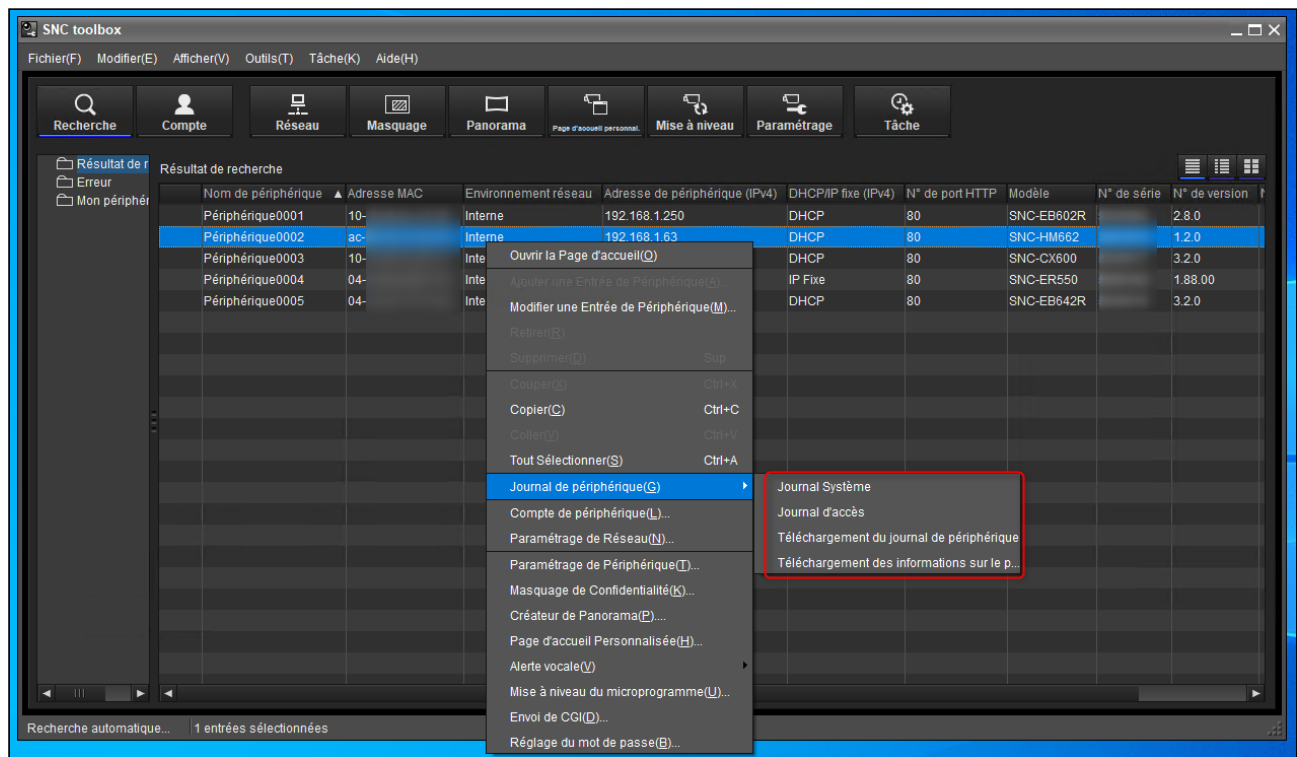

Comment collecter les logs des périphériques pour les caméras SONY ?

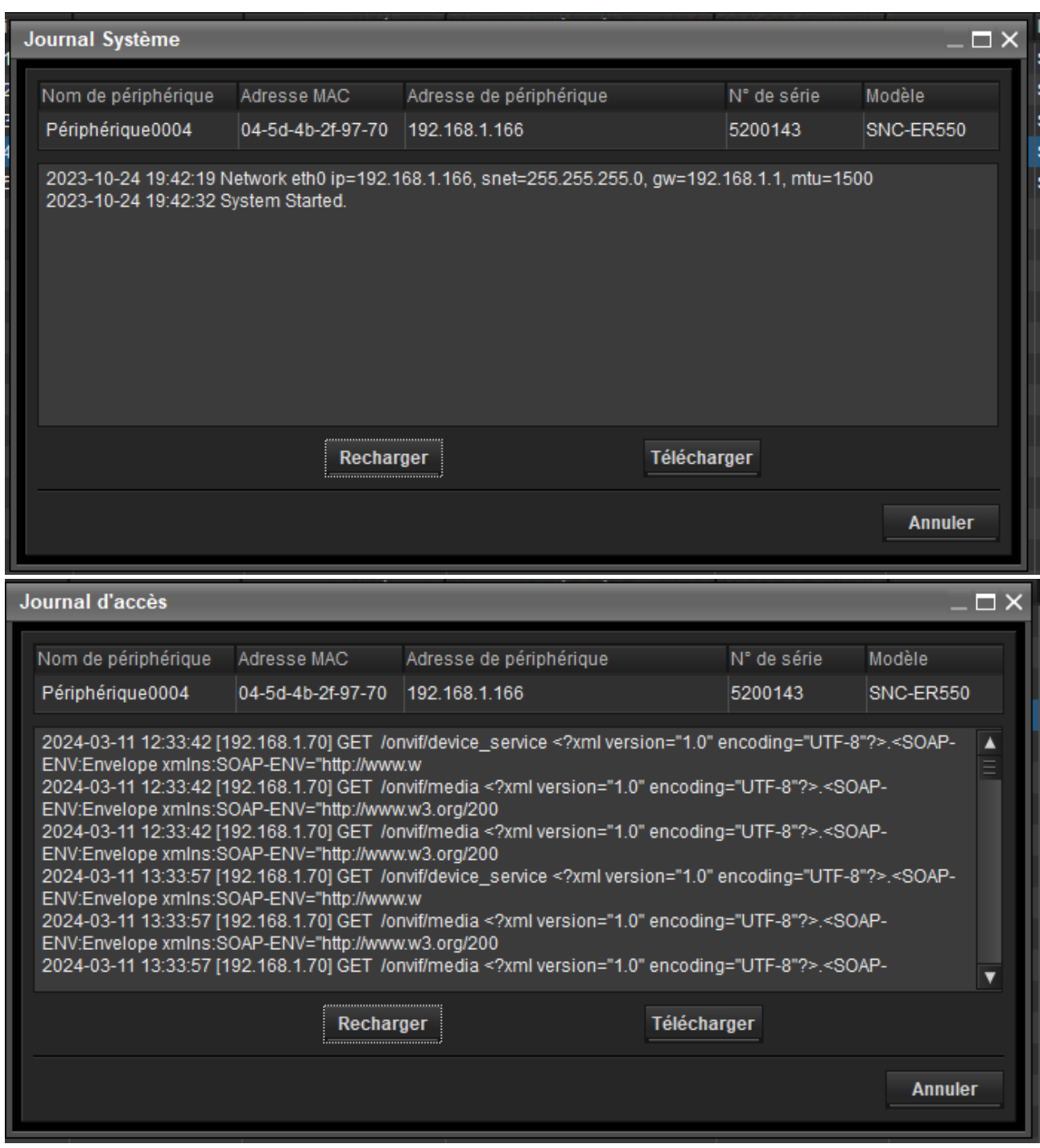

Comment collecter les logs des périphériques pour les caméras SONY?

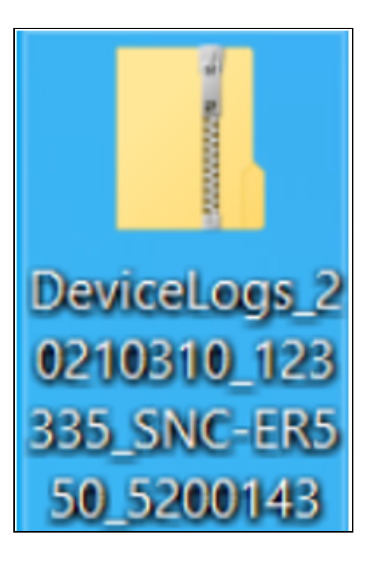

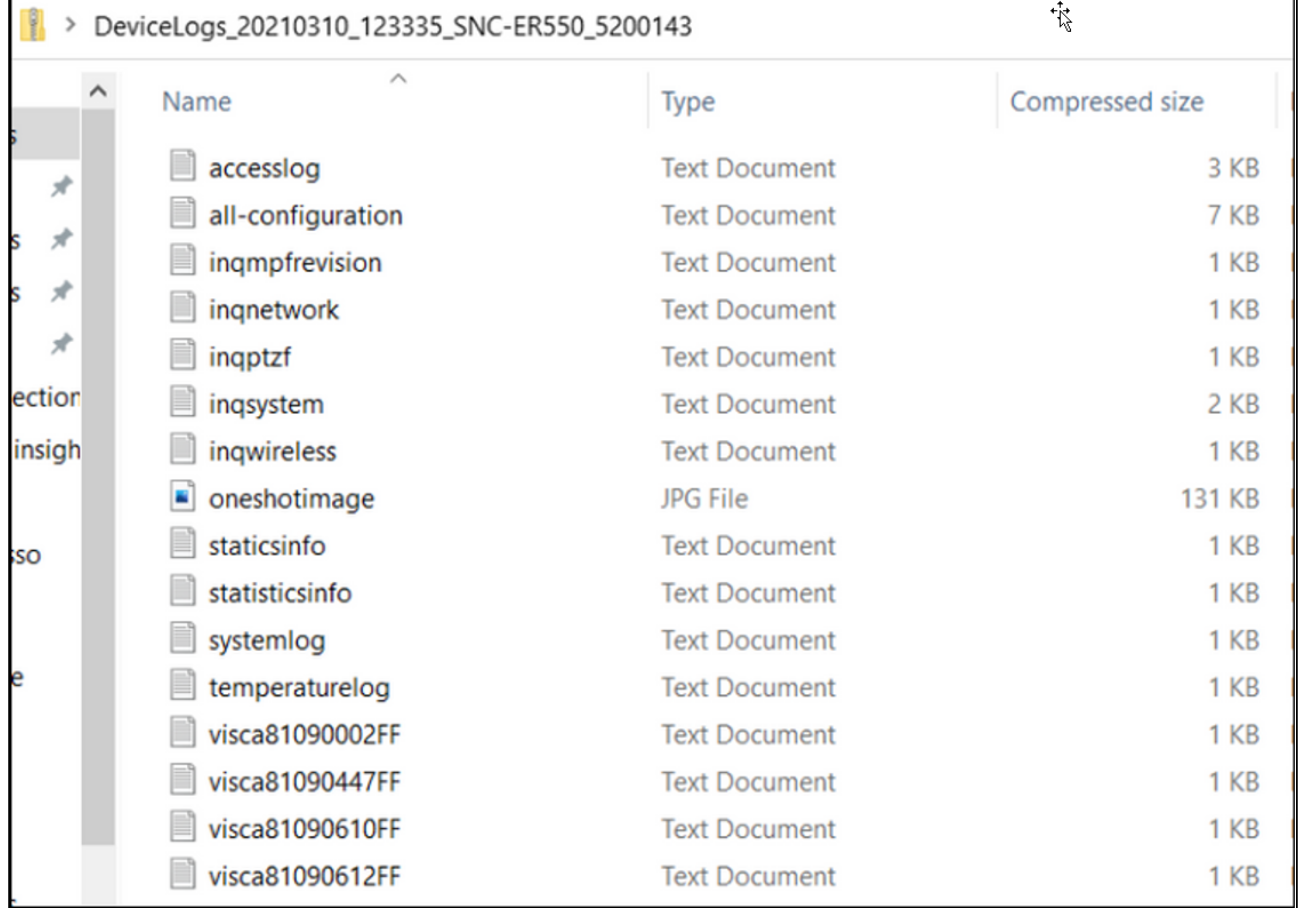

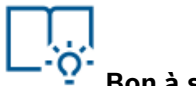

## **Bon à savoir** :

L'aperçu du système de la caméra SONY se trouve dans le menu « Device Setting(T) ». Cliquez droit sur la caméra > sélectionnez **Device Setting(T)** > L'aperçu du système s'affichera. Vous trouverez ici les détails de la caméra SONY, tels que :

- Nom du modèle
- Numéro de série
- Version logicielle

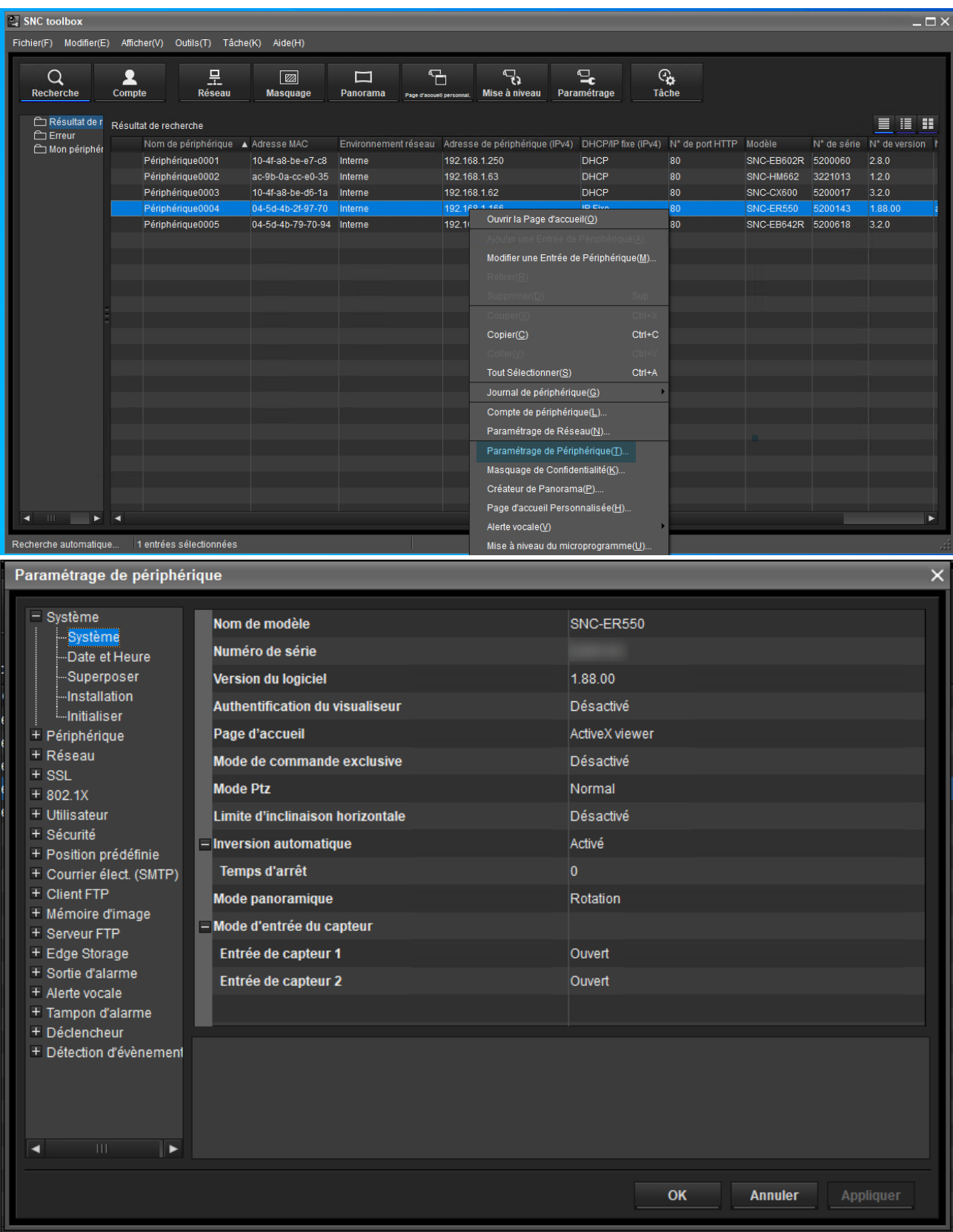

Copyright Robert Bosch GmbH. All rights reserved, also regarding any disposal, exploration, reproduction, editing, distribution, as well as in the event of applications for industrial property rights.